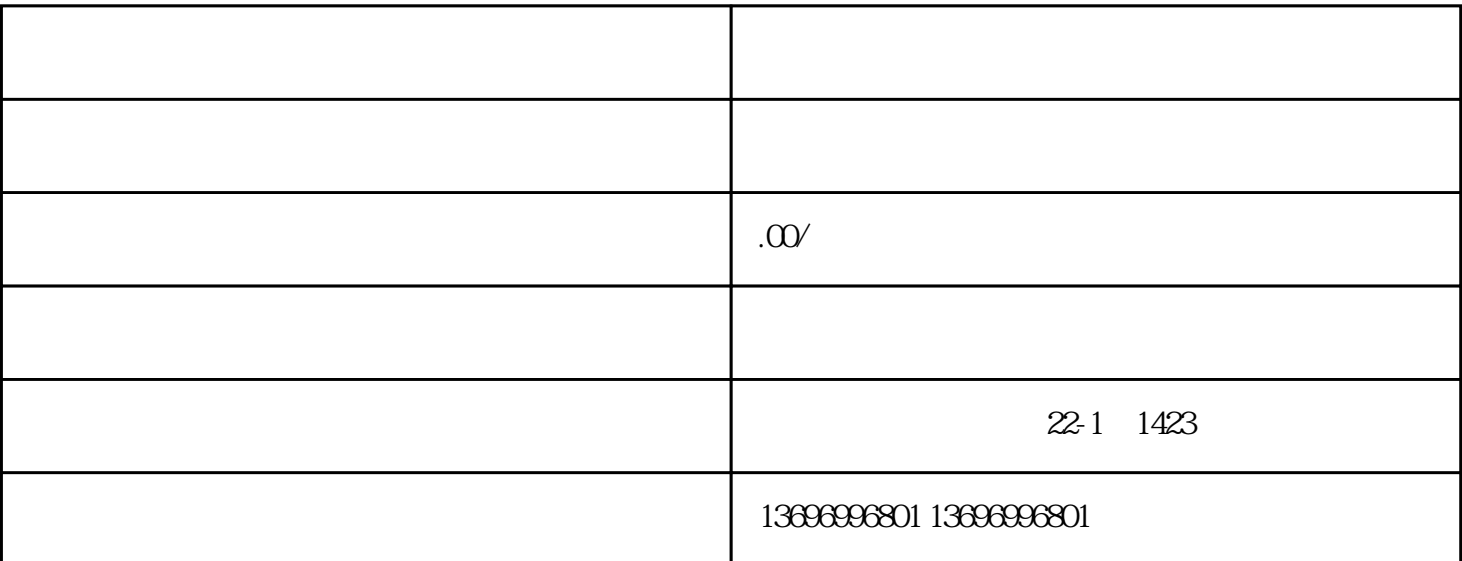

TP1200触摸屏可以利用西门子prosave执行"恢复出厂设置"的"更新OS"操作,具体软件路径"开始" -" Siemens Automation"-" Options and Tools"-" hmi Tools"-" SIMATIC ProSave" ProSave 2:<br>ProSave 2: TP1200 PC MAC MAC - PC MAC MAC - $\begin{array}{cc} & \text{N} \\ \text{PROFINET}^* & \multicolumn{2}{c} \multicolumn{2}{c}{} & - \end{array}$  $3 \text{ PG/PC}$  $\lq$   $\lq$   $\lq$   $\lq$   $\lq$   $\lq$   $\lq$   $\lq$   $\lq$   $\lq$   $\lq$   $\lq$   $\lq$   $\lq$   $\lq$   $\lq$   $\lq$   $\lq$   $\lq$   $\lq$   $\lq$   $\lq$   $\lq$   $\lq$   $\lq$   $\lq$   $\lq$   $\lq$   $\lq$   $\lq$   $\lq$   $\lq$   $\lq$   $\lq$   $\lq$   $\lq$   $\lq$ 

在"应用程序访问点"选择"S7ONLINE (STEP7) -> TCP/IP"。